## **URL: http://csl.mendeley.com/styles/5210271/apa-2-LatvLauksUniv**

- 1. Atver Mendeley Desktop
- 2. Mendeley Desktop. Izvēlnē View->Citations Style ->More Styles->.
- 3. Logā "Citations Styles" izvēlas "Get More Styles"
- 4. "Download Style" logā iekopē norādīto URL saiti (link).

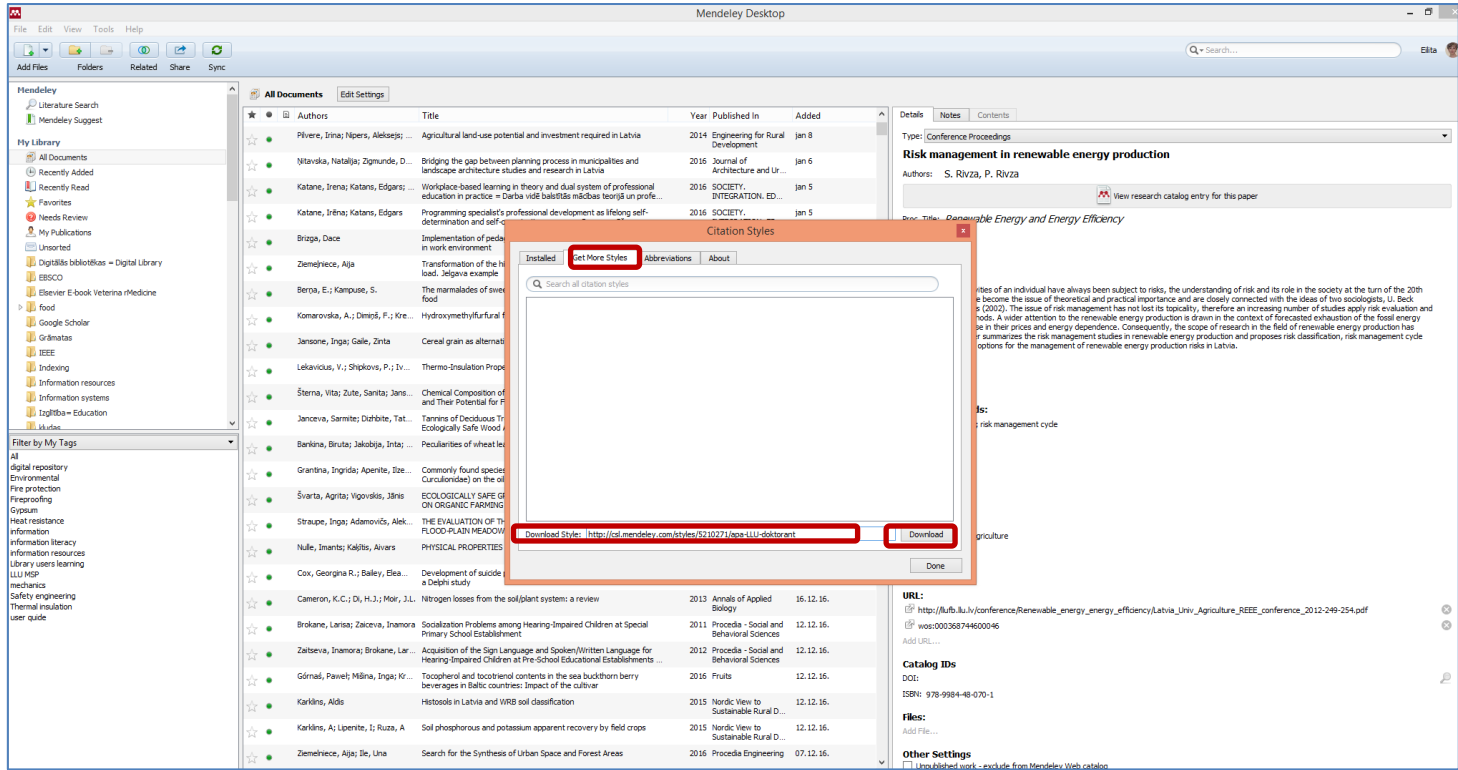

5. Izvēlas Download un rezultātā logā tiek aktivizēts jaunais stils, kuru var izmantot.

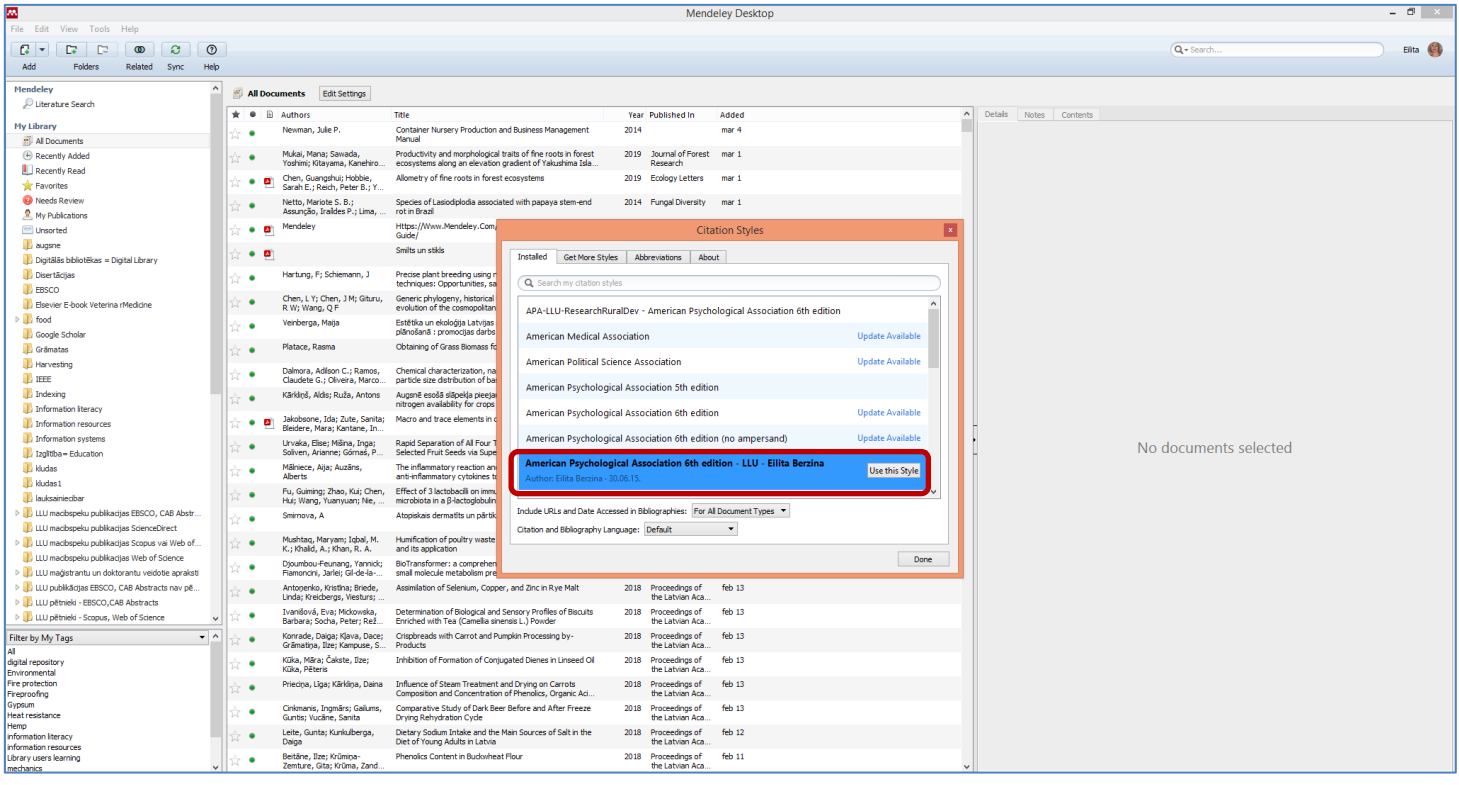

6. Jāizvēlas poga "Use this Style"